Lecture 17

# 408/508 *Computational Techniques for Linguists*

# Today's Topics

- Another term project idea
- Creating a webserver (httpd)
	- install the Apache2 webserver
		- installed by default on macOS,
		- install using apt install on Ubuntu
	- how to start/stop service
	- DocumentRoot
	- User web files
- Homework 8 (heads-up):
	- *set up your own webserver*
	- *given out on Thursday*

# xkcd

### [https://xkcd.com/simplewriter](https://xkcd.com/simplewriter/)/

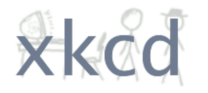

**SIMPLE WRITER** 

**WRITE LIKE UP GOER FIVE AND THING EXPLAINER** 

#### PUT WORDS HERE

Let me explain why this is a good idea. Writing simpler helps people understand complicated concepts.

### Demo

- as you type
- Javascript

YOU USED SOME LESS SIMPLE WORDS

complicated concepts

# The server side

- So far, all the web programming has been **client-side** only
	- i.e. the Javascript code is running *inside* the browser
- Let's build a webserver
	- the client-side will send form information to the **server-side** to be processed

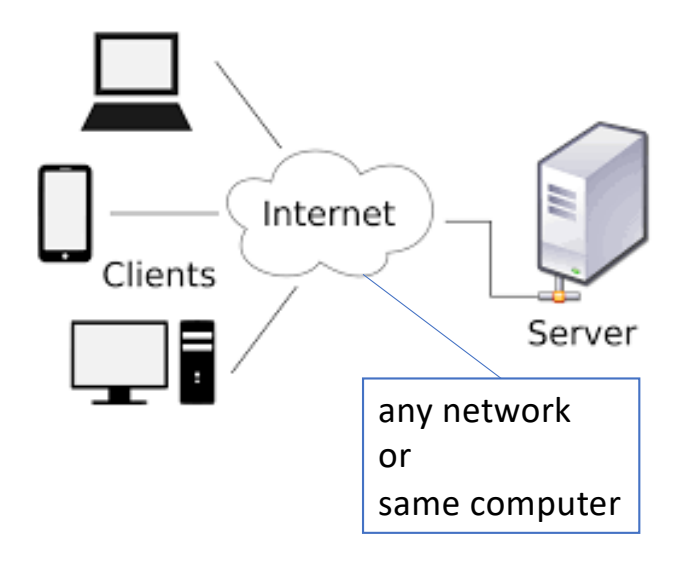

# Building a Webserver

- We'll use cgi-bin and bash scripts initially …
- Apache2 is the most common webserver software
	- *[https://httpd.apache.or](https://httpd.apache.org/)g*
	- has been around more than a quarter century
	- *unfortunately, configurations are similar but different on macOS and Ubuntu*

(we will cover both today)

# Common Gateway Interface (CGI)

- The glue between a webserver and programs that run on the computer (= server) hosting the webserver
- 1. Normally, a webserver sends out **static webpages** in response to (URL) requests from a client (your web browser).
- 2. Sometimes, we want the **request to run a program** (a script or binary) on the server that does some computation and generates some result to be displayed on the client  $\sqrt{ }$ (as a webpage).

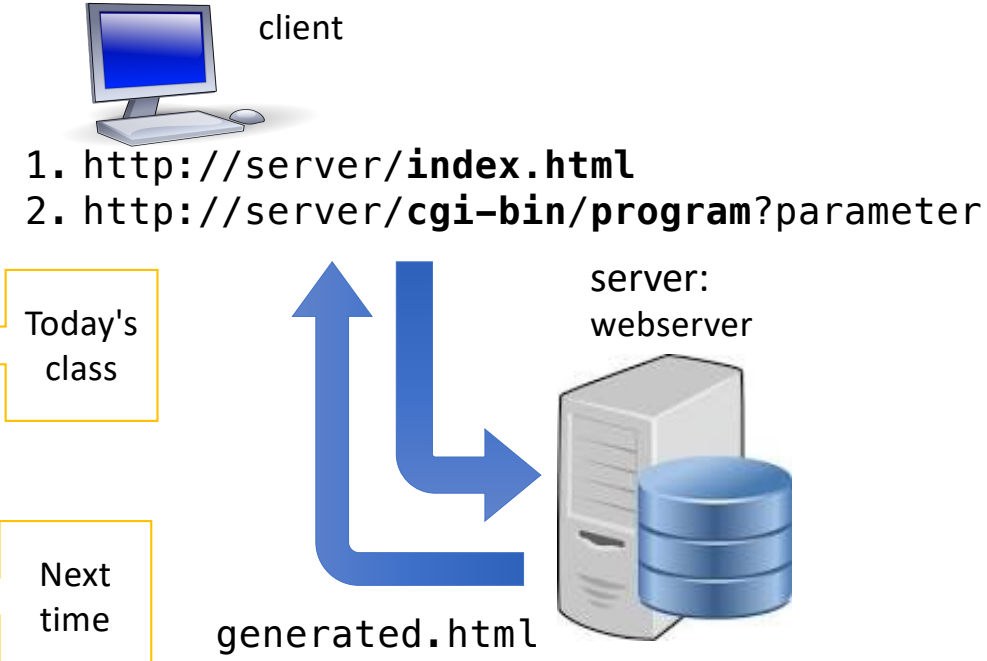

# httpd

- httpd is the Apache HyperText Transfer Protocol (HTTP) server program.
	- It is designed to be run as a standalone **daemon** process. When used like this it will create a pool of child processes or threads to handle requests.
	- "We fancifully began to use the word **daemon** to describe background processes that worked tirelessly to perform system chores". (Prof. Corbató, MIT)
	- In general, httpd should not be invoked directly, but rather should be invoked via apachctl on Unix-based systems

# **Commands to be entered at a Terminal**

Apache 2.4

 $\sim$ \$ which httpd /usr/sbin/httpd

- Apache version (macOS 14.0 *Sonoma*):
	- $\cdot$   $\sim$ \$ httpd  $-v$
	- Server version: Apache/2.4.56 (Unix)
	- Server built: Aug 5 2023 06:30:16
- Apache version (OSX 10.13 *High Sierra*):
	- $\cdot$   $\sim$ \$ httpd  $-v$
	- Server version: Apache/2.4.33 (Unix)
	- Server built: Apr 3 2018 17:54:07

 $\lambda$  sandiway@DESKTOP-VEPP64( $\times$  $+$   $\vee$ sandiway@DESKTOP-VEPP640:~\$ apachectl Command 'apachectl' not found, but can be installed with: sudo apt install apache2 sandiway@DESKTOP-VEPP640:~\$ sudo apt install apache2 Reading package lists... Done Building dependency tree Enabling module alias. Enabling module dir. Enabling module autoindex. Enabling module env. Enabling module mime. Enabling module negotiation. Enabling module setenvif. Enabling module filter. Enabling module deflate. Enabling module status. Enabling module reqtimeout. Enabling conf charset. Enabling conf localized-error-pages. Enabling conf other-vhosts-access-log. Enabling conf security. Enabling conf serve-cgi-bin. Enabling site 000-default. Created symlink /etc/systemd/system/multi-user.target.wants/apache2.service  $\rightarrow$  /lib, Created symlink /etc/systemd/system/multi-user.target.wants/apache-htcacheclean.se acheclean.service. invoke-rc.d: could not determine current runlevel

# Apache Webserver on Ubuntu

- Ubuntu:
	- sudo apt-get update

#### $\lambda$  sandiway@DESKTOP-VEPP64( $\times$

 $+$   $\vee$ 

Enabling module dir. Enabling module autoindex. Enabling module env. Enabling module mime.<br>
Enabling module negotiation.<br>
Enabling module setenvif. Om Manno **Ubuntu Ubuntu**<br>
Enabling module filter. Enabling module deflate. Enabling module status. Enabling module regtimeout. Enabling conf charset. Enabling conf localized-error-pages. Enabling conf other-vhosts-access-log. Enabling conf security. Enabling conf serve-cgi-bin. Enabling site 000-default. Created symlink /etc/systemd/system/multi-user.target.wants/apache2.service → /lib/systemd/system/apache2.service. Created symlink /etc/systemd/system/multi-user.target.wants/apache-htcacheclean.service → /lib/systemd/system/apache-htc acheclean.service. invoke-rc.d: could not determine current runlevel Processing triggers for ufw (0.36-6ubuntul.1) ... Processing triggers for systemd (245.4-4ubuntu3.22) ... Processing triggers for man-db (2.9.1-1) ... Processing triggers for libc-bin (2.31-0ubuntu9.12) ... /sbin/ldconfig.real: /usr/lib/wsl/lib/libcuda.so.1 is not a symbolic link sandiway@DESKTOP-VEPP640:~\$ which apache2ctl /usr/sbin/apache2ctl

sandiway@DESKTOP-VEPP64Q:~\$ which httpd

sandiway@DESKTOP-VEPP64Q:~\$

## Apache

Webserver on

 $\Box$ 

 $\times$ 

## Commands to be entered at a Terminal

- Apache webserver control:
	- ~\$ which apachectl
	- /usr/sbin/apachectl
	- sudo apachectl start
	- sudo apachectl stop
	- sudo apachectl -k restart (after configuration change)
	- apachectl configtest (check configuration)
	- Syntax OK
	- ps  $-ax$  | grep httpd (ps = process status)
	- sudo apachectl stop
	- ps -ax | grep httpd

## ps command

### **NAME**

**ps** – process status

### **SYNOPSIS**

**ps** [**-AaCcEefhjlMmrSTvwXx**] …

### **DESCRIPTION**

The **ps** utility displays a header line, followed by lines containing information about all of your processes that have controlling terminals.

- **-a** Display information about other users' processes as well as your own. This will skip any processes which do not have a controlling terminal, unless the **-x** option is also specified.
- **-x** When displaying processes matched by other options, include processes which do not have a controlling terminal.

## grep command

#### **NAME**

**grep**, **egrep**, **fgrep**, **rgrep**, **bzgrep**, **bzegrep**, **bzfgrep**, **zgrep**, **zegrep**, **zfgrep** – file pattern searcher

### **SYNOPSIS**

**grep … [pattern] [file ...]**

### **DESCRIPTION**

The **grep** utility searches any given input files, selecting lines that match one or more patterns. By default, a pattern matches an input line if the regular expression (RE) in the pattern matches the input line without its trailing newline. An empty expression matches every line. Each input line that matches at least one of the patterns is written to the standard output.

 $\sim$ \$ ps  $-ax$  | grep httpd 154 ?? 0:19.63 /usr/sbin/httpd -D FOREGROUND 517 ?? 0:00.00 /usr/sbin/httpd -D FOREGROUND 17404 ttys001 0:00.00 grep httpd  $~\sim$ \$ sudo apachectl stop Password:  $\sim$ \$ ps  $-ax$  | grep httpd 17409 ttys001 0:00.00 grep httpd (base) ~\$ sudo apachectl start (base)  $\sim$ \$ ps  $-ax$  | grep httpd 17414 ?? 0:00.13 /usr/sbin/httpd -D FOREGROUND 17430 ?? 0:00.00 /usr/sbin/httpd -D FOREGROUND 17432 ttys001 0:00.00 grep httpd

## $~\sim$ \$ sudo apachectl start

Password:

/System/Library/LaunchDaemons/org.apache.httpd.plist: service already loaded

Load failed: 37: Operation already in progress

### $~\sim$ \$ apachectl configtest

AH00558: httpd: Could not reliably determine the server's fully qualified domain name, using Sandiways-MacBook-4.local. Set the 'ServerName' directive globally to suppress this message Syntax OK

- sudo apachectl start
- On a browser, ente[r: http://localhos](http://localhost/)t/ this displays as default the file /Library/WebServer/Documents/index.html

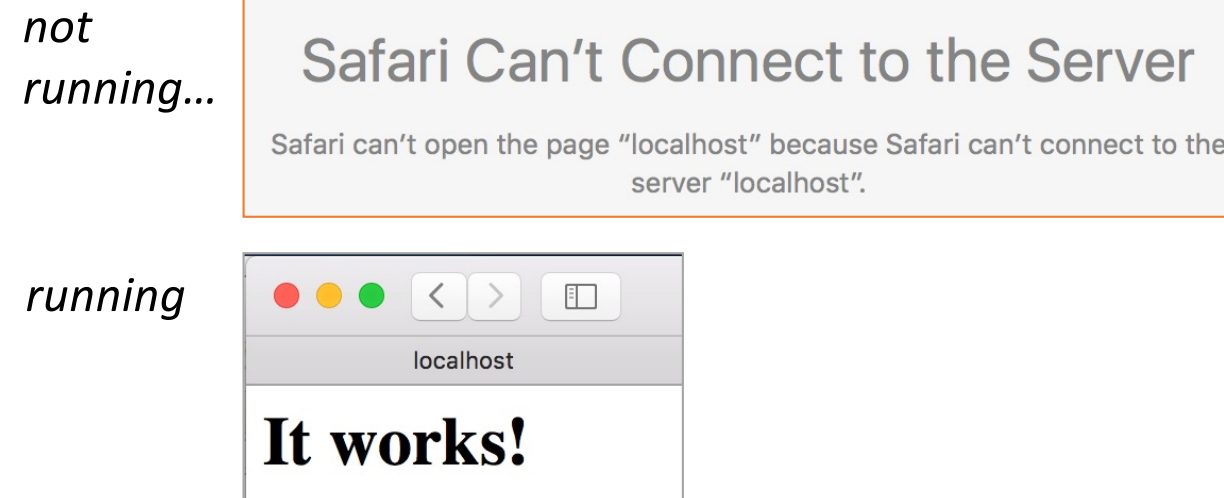

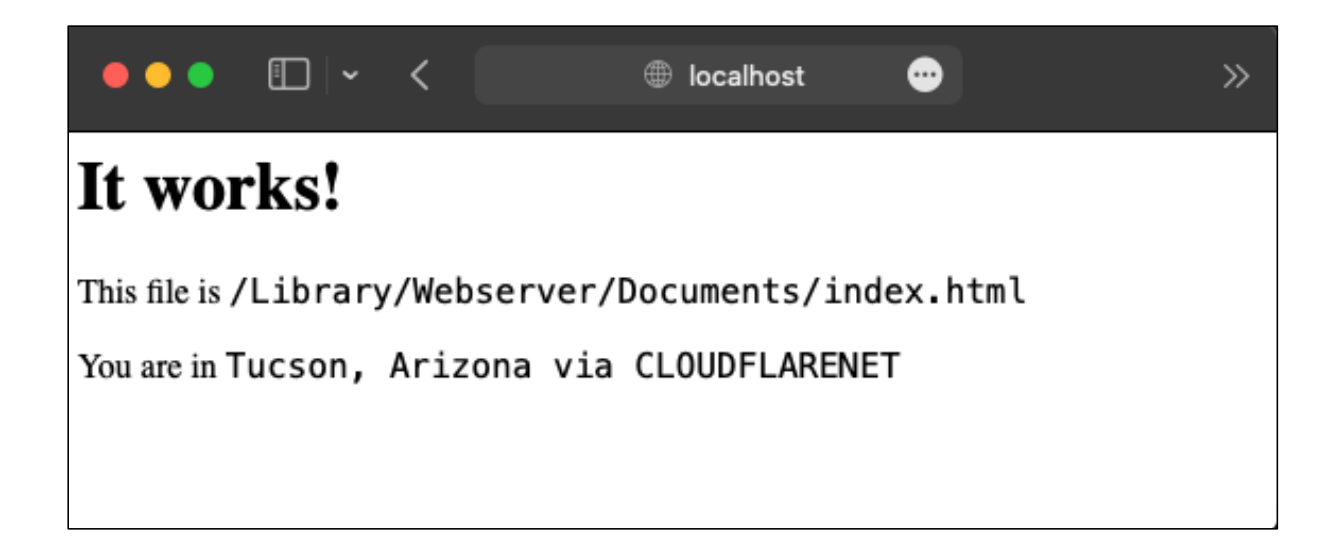

• On macOS:

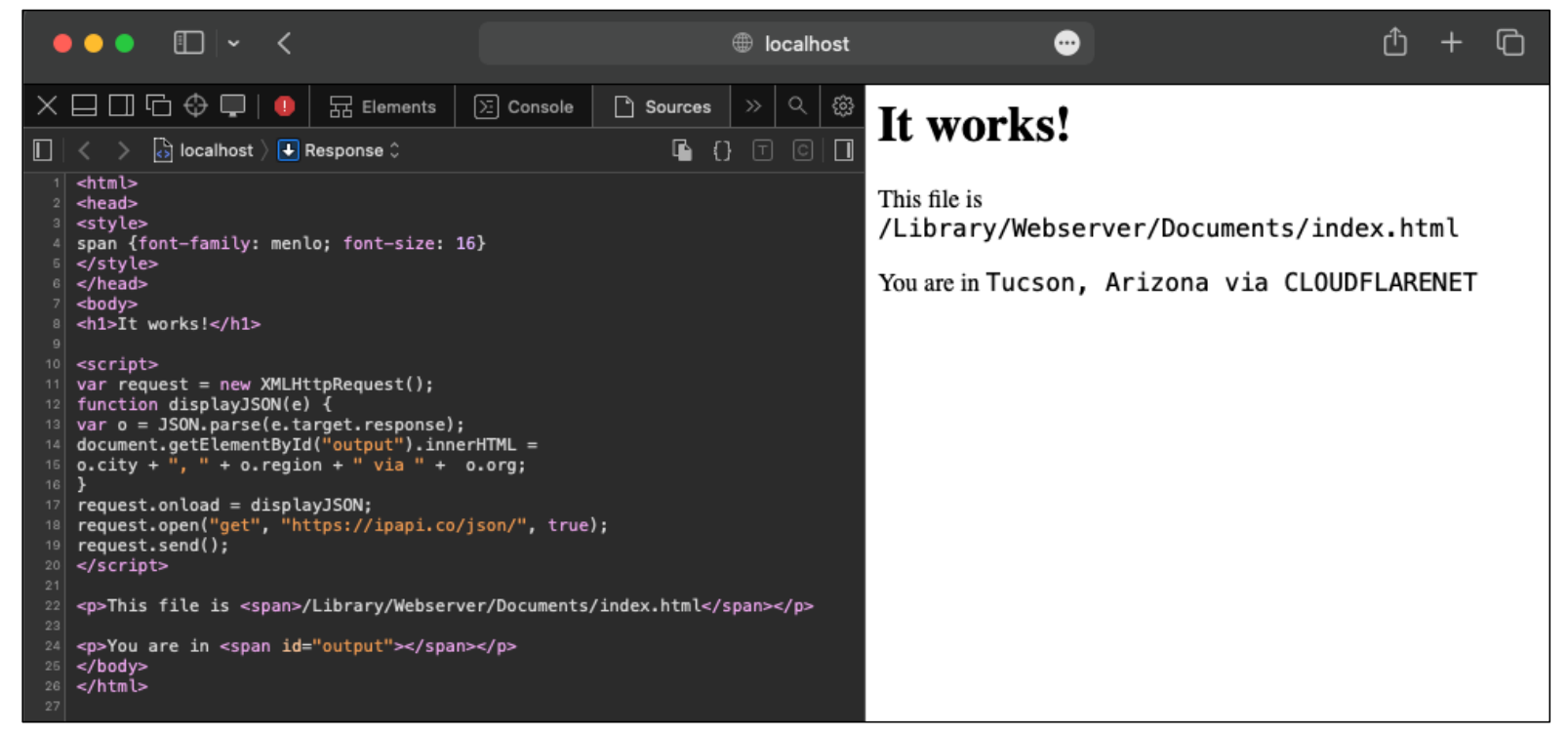

# Sample Site webpage

- Normally, Javascript in the browser is sandboxed for security.
	- It has no access to your machine details, e.g. IP address or filesystem
- **So how did we do this?**
- File:
	- sample-index.html
	- I renamed it as index.html on my computer

```
1 <\frac{1}{2}2<head>
 3 <style>
 4 span {font-family: menlo; font-size: 16}
 5</style>
 6</head>
 7<br/>body>
 8<h1>It works!</h1>
 9<sub>1</sub>10<script>
11 var request = new XMLHttpRequest();
12 function displayJSON(e) {
13 var o = JSON.parse(e.target.response);
14 document.getElementById("output").innerHTML = \[
15o.city + ", " + o.region + " via " + o.org;
16 + -17 request.onload = displayJSON; \[
18 request.open("get", "https://ipapi.co/json/", true);
19 request.send\bigcirc:
20</script>
21 T
22<p>This file is <spdn>/Library/Webserver/Documents/index.html</spdn></p>
23 T
24<p>You are in <span id="output"></span></p>
25</body>
26 </html>
```
# Lookup

https://ipapi.co/json/

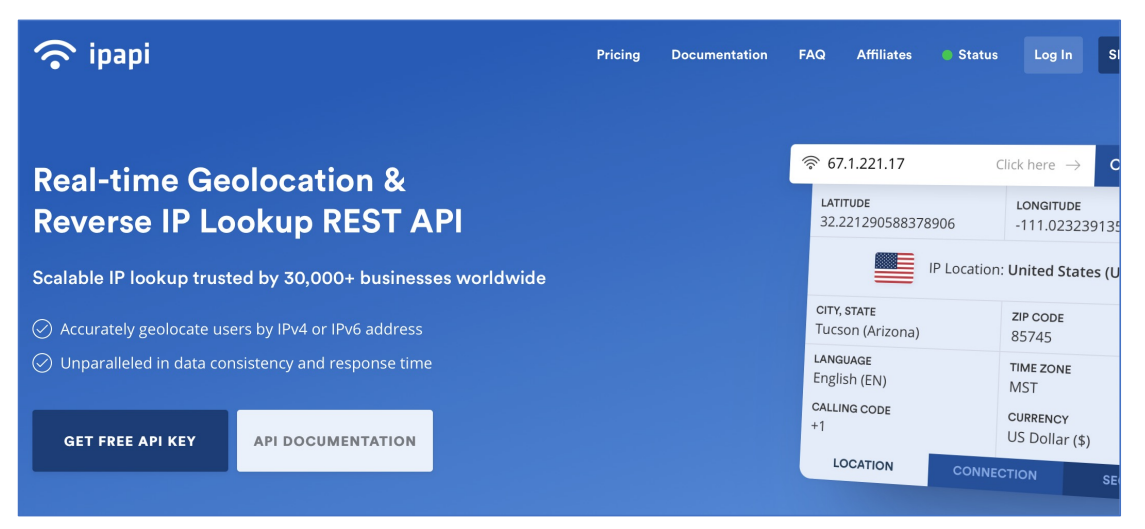

## • Terminal:

~\$ curl ifconfig.co/

2a09:bac3:6066:296::42:3d

# Lookup

- JSON = Javascript Object Notation
- IPv6 format
	- x:x:x:x:x:x:x:x
	- each x is 4 hex digits
	- total: 128 bits
- IPv4 format (*since 1983*)
	- x.x.x.x each x is 2 hex digits
	- total: 32 bits

```
\bullet \bullet \bullet
```
**9** ipapi.co/json/

```
"ip": "2a09:bac3:6066:183c::26a:72",
"network": "2a09:bac3:6060::/45",
"version": "IPv6",
"city": "Tucson",
"region": "Arizona",
"region code": "AZ",
"country": "US",
"country_name": "United States",
"country code": "US",
"country code iso3": "USA",
"country capital": "Washington",
"country tld": ".us",
"continent code": "NA",
"in eu": false,
"postal": "85710",
"latitude": 32.213,
"longitude": -110.8279,
"timezone": "America/Phoenix",
"utc_offset": "-0700",
"country calling_code": "+1",
"currency": "USD",
"currency_name": "Dollar",
"languages": "en-US, es-US, haw, fr",
"country area": 9629091.0,
"country population": 327167434,
"asn": "AS13335",
"org": "CLOUDFLARENET"
```
## **Default static webpage** storage location:

- [http://localhos](http://localhost/)t/
- **/Library/WebServer/Documents/index.html.en~orig**
- Let's create **index.html** ourselves!
- **sudo nano /Library/Webserver/Documents/index.html.en~orig**

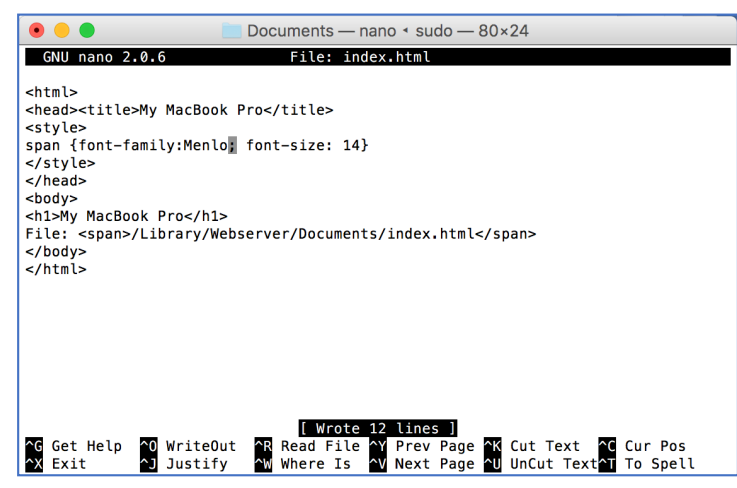

nano is a simple text editor ^ means use the Control key save file as /Library/Webserver/Documents/index.html

# Apache Webserver on WSL2 (Ubuntu)

- From Windows Powershell:
	- wsl
- Default page (Document Root):
	- /var/www/html/index.html
	- owner of file is root; you need to use sudo prefix, e.g. sudo nano, to edit it
- Commands:
	- sudo service apache2 start
	- sudo service apache2 stop
	- sudo service apache2 restart

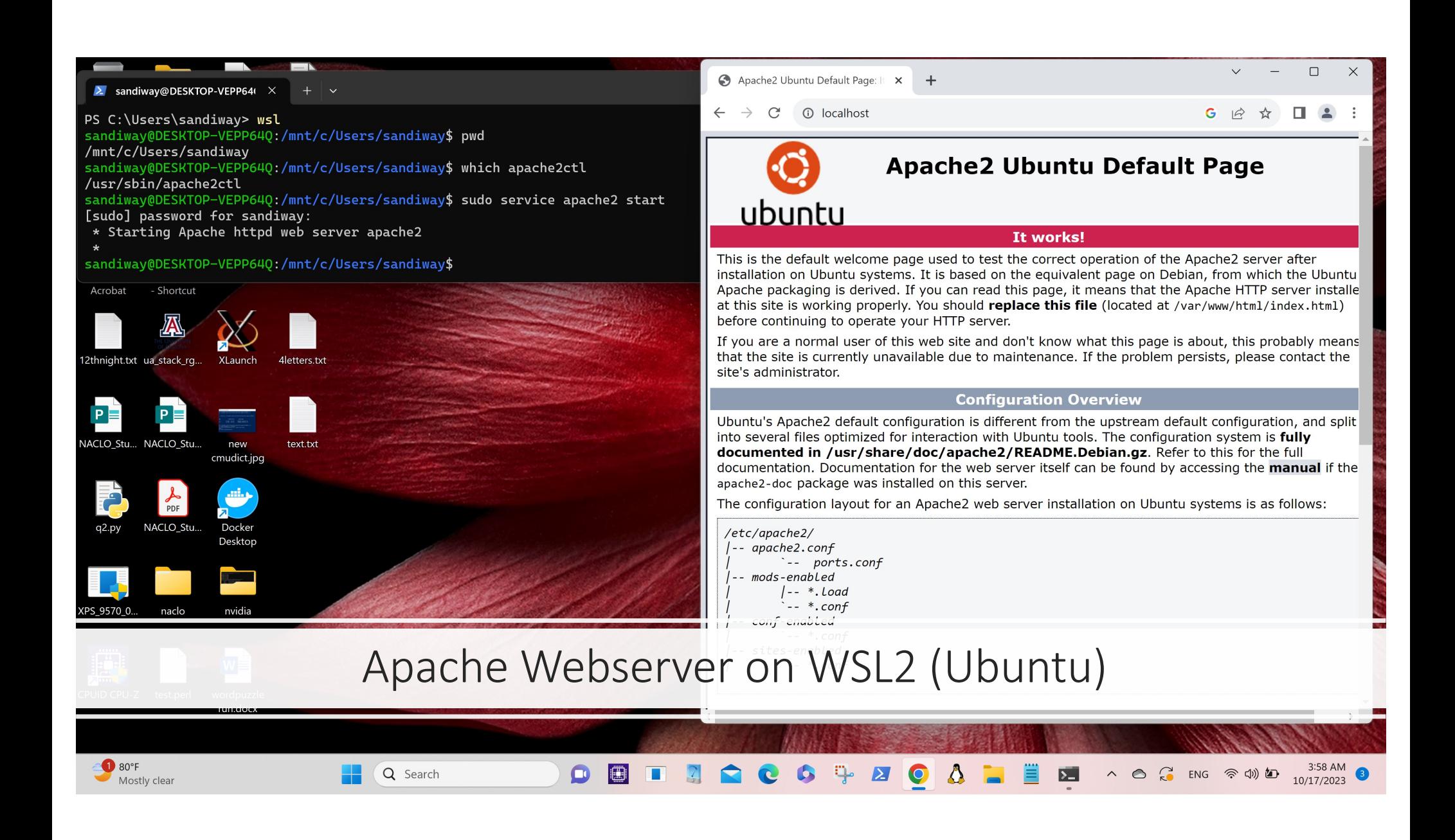

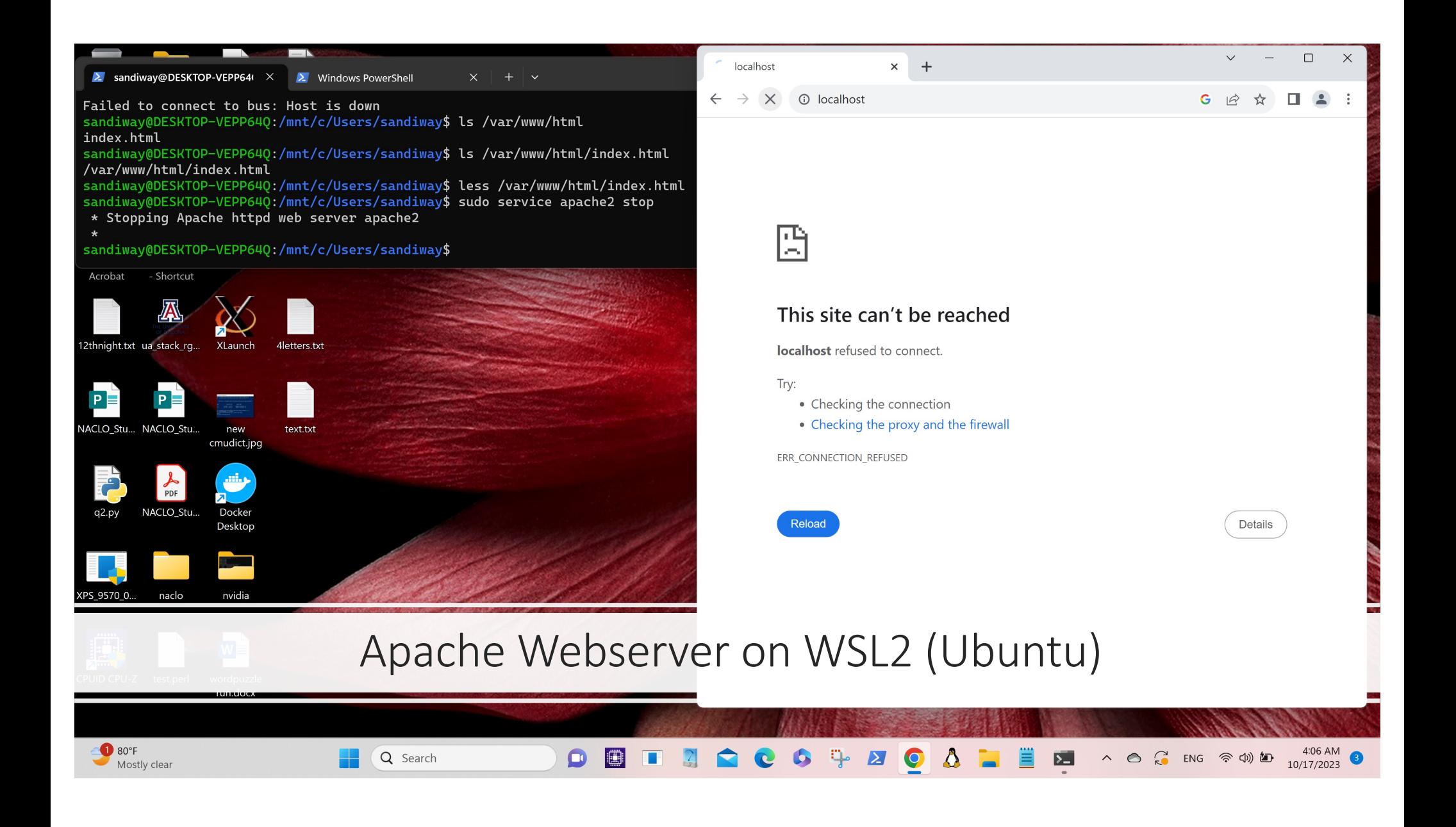

- Apache2 webserver (on VirtualBox or WSL2):
	- sudo apache2ctl start
	- sudo apache2ctl stop
	- sudo apache2ctl restart

sandiway@sandiway-VirtualBox:~\$ sudo apache2ctl start Invoking 'systemctl start apache2'. Use 'systemctl status apache2' for more info. sandiway@sandiway-VirtualBox:~\$ systemctl status apache2 O apache2.service - The Apache HTTP Server Loaded: loaded (/lib/systemd/system/apache2.service; enabled; vendor preset: Drop-In: /lib/systemd/system/apache2.service.d -apache2-systemd.conf Active: active (running) since Wed 2018-10-24 20:43:13 MST; 4min 40s ago Main PID: 3488 (apache2) Tasks: 55 (limit: 4663) CGroup: /system.slice/apache2.service —3488 /usr/sbin/apache2 -k start -3490 /usr/sbin/apache2 -k start └─3491 /usr/sbin/apache2 -k start Oct 24 20:43:13 sandiway-VirtualBox systemd[1]: Starting The Apache HTTP Server. Oct 24 20:43:13 sandiway-VirtualBox apachectl[3477]: AH00558: apache2: Could not Oct 24 20:43:13 sandiway-VirtualBox systemd[1]: Started The Apache HTTP Server. sandiway@sandiway-VirtualBox:~\$

Note: macOS is different, uses apachectl

- Apache webserver (works on VirtualBox, doesn't work in WSL2):
	- sudo systemctl start apache2
	- sudo systemctl stop apache2
	- sudo systemctl restart apache2

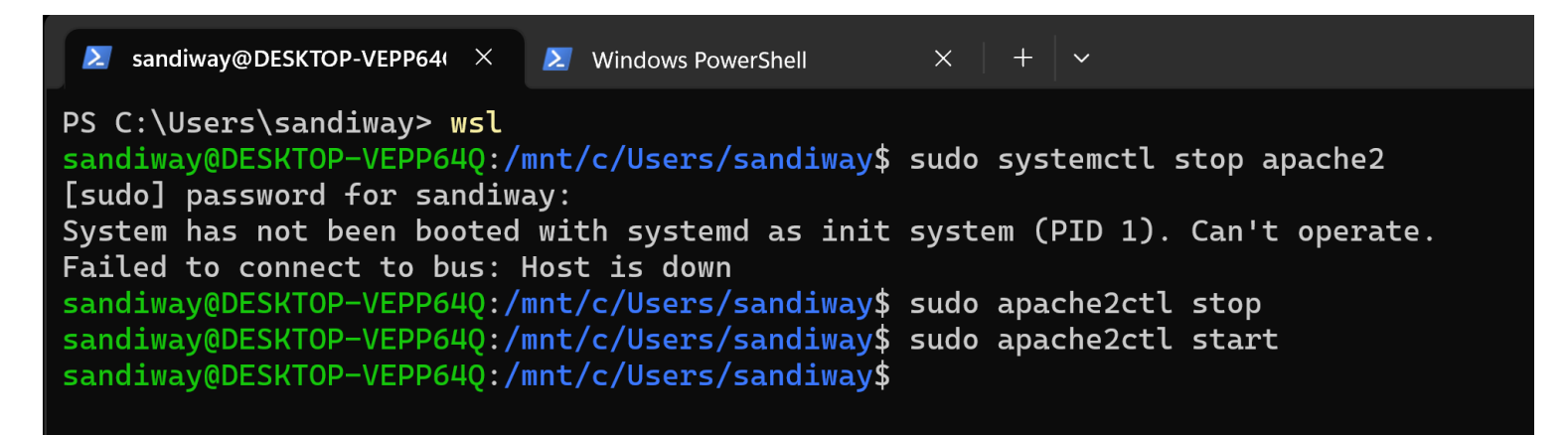

# DocumentRoot

### **DocumentRoot Directive**

Description: Directory that forms the main document tree visible from the web

**Syntax:** DocumentRoot directory-path

**Default:** DocumentRoot "/usr/local/apache/htdocs"

server config, virtual host **Context:** 

**Status:** Core

**Module:** core

This directive sets the directory from which **httpd** will serve files. Unless matched by a directive like **Alias**, the server appends the path from the requested URL to the document root to make the path to the document. Example:

DocumentRoot "/usr/web"

## • Master configuration file:

• **/etc/apache2/httpd.conf**

```
sandiway@sandiway-VirtualBox:~$ cd /etc/apache2/
sandiway@sandiway-VirtualBox:/etc/apache2$ ls
                                             mods-enabled sites-available
apache2.conf conf-enabled magic
conf-available envvars
                             mods-available ports.conf
                                                           sites-enabled
sandiway@sandiway-VirtualBox:/etc/apache2S ls -l
total 80
-rw-r--r-- 1 root root 7224 Oct 3 07:41 apache2.conf
drwxr-xr-x 2 root root 4096 Oct 24 20:43 conf-available
drwxr-xr-x 2 root root 4096 Oct 24 20:43 conf-enabled
rw-r--r-- 1 root root 1782 Jun 27 10:05 envvars
rw-r--r-- 1 root root 31063 Jun 27 10:05 magic
drwxr-xr-x 2 root root 12288 Oct 24 20:43 mods-available
drwxr-xr-x 2 root root 4096 Oct 24 20:43 mods-enabled
rw-r--r-- 1 root root 320 Jun 27 10:05 ports.conf
drwxr-xr-x 2 root root 4096 Oct 24 20:43 sites-available
drwxr-xr-x 2 root root 4096 Oct 24 20:43 sites-enabled
sandiway@sandiway-VirtualBox:/etc/apache2S
```
- cd /etc/apache2/
- grep  $-r$  DocumentRoot (grep  $-r$  searches into subdirectories for string)

sandiway@sandiway-VirtualBox:/etc/apache2\$ grep -r DocumentRoot sites-available/000-default.conf: DocumentRoot /var/www/html sites-available/default-ssl.conf: DocumentRoot /var/www/html sandiway@sandiway-VirtualBox:/etc/apache2S

• For httpd, relevant file is: /etc/apache2/sites-enabled/000-default.conf

nano /etc/apache2/sitesenabled/000-default.conf

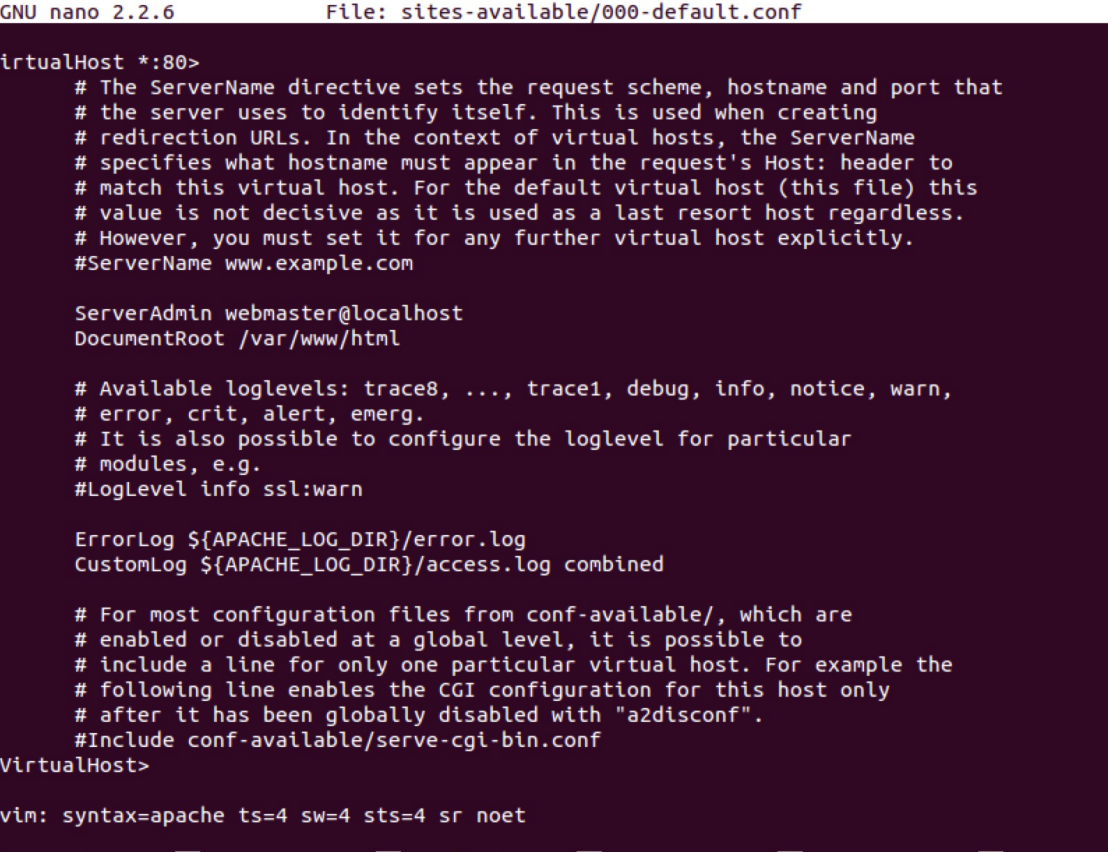

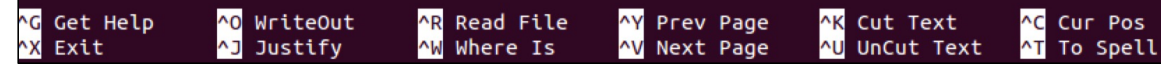

- Configuration file: /etc/apache2/httpd.conf
	- DocumentRoot

232# DocumentRoot: The directory out of which you will serve your 233 # documents. By default, all requests are taken from this directory, but 234 # symbolic links and aliases may be used to point to other locations.  $235#$ 236 DocumentRoot "/Library/WebServer/Documents" 237<Directory "/Library/WebServer/Documents"> 238  $#$ 239 # Possible values for the Options directive are "None", "All", 240 # or any combination of: # Indexes Includes FollowSymLinks SymLinksifOwnerMatch ExecCGI MultiViews 241 242  $#$ 243 # Note that "MultiViews" must be named \*explicitly\* --- "Options All" 244 # doesn't give it to you. 245  $#$ # The Options directive is both complicated and important. Please see 246 247 # http://httpd.apache.org/docs/2.4/mod/core.html#options # for more information. 248  $#$ 249 Options FollowSymLinks Multiviews 250 251 MultiviewsMatch Any 252 253  $#$ 254 # AllowOverride controls what directives may be placed in .htaccess files. 255 # It can be "All", "None", or any combination of the keywords: AllowOverride FileInfo AuthConfig Limit 256  $#$ 257  $#$ 258 AllowOverride None 259 260 # Controls who can get stuff from this server. 261 262 263 Require all granted 264 </Directory>

# User web files

### **Per-user web directories**

Available Languages: en | es | fr | ja | ko | tr

On systems with multiple users, each user can be permitted to have a web site in their home directory using the UserDir directive. Visitors to a URL http://example.com/~username/ will get content out of the home directory of the user "username", out of the subdirectory specified by the UserDir directive.

Note that, by default, access to these directories is not enabled. You can enable access when using UserDir by uncommenting the line:

#Include conf/extra/httpd-userdir.conf

in the default config file conf/httpd.conf, and adapting the httpd-userdir.conf file as necessary, or by including the appropriate directives in a  $\leq$ Directory> block within the main config file.

# Apache2 on Ubuntu vs macOS

- Logs are in directory: /var/log/apache2/
	- access.log
	- error.log
- User web files in:
	- $\sim$ /public html
- In your home directory do:
	- mkdir public\_html
	- nano public\_html/index.html
- Logs are in directory: /var/log/apache2/
	- access\_log
	- error\_log
- User web files in:
	- ~/Sites
- In your home directory do:
	- mkdir Sites
	- nano Sites/index.html

- To enable user web files in **~/public\_html**
	- **sudo a2enmod userdir**
	- **sudo systemctl restart apache2**
	- **[http://localhost/~sandiway](http://localhost/~sandiway/)/**

```
sandiway@sandiway-VirtualBox:~$ mkdir public html
sandiway@sandiway-VirtualBox:~$ cd public html
sandiway@sandiway-VirtualBox:~/public_html$ nano index.html
sandiway@sandiway-VirtualBox:~/public html$ ls
index.html
sandiway@sandiway-VirtualBox:~/public html$ ls -l
ltotal 4
-rw-r--r-- 1 sandiway sandiway 92 Oct 24 21:12 index.html
sandiway@sandiway-VirtualBox:~/public_html$ sudo a2enmod userdir
[sudo] password for sandiway:
Enabling module userdir.
To activate the new configuration, you need to run:
  systemctl restart apache2
sandiway@sandiway-VirtualBox:~/public_html$ systemctl restart apache2
```
- To enable user web files in ~/public\_html<br>• sudo a2enmod userdir (a2dismod)
	- sudo a2enmod userdir **(a2dismod)**
	- sudo service apache2 restart
	- [http://localhost/~sandiway](http://localhost/~sandiway/)/

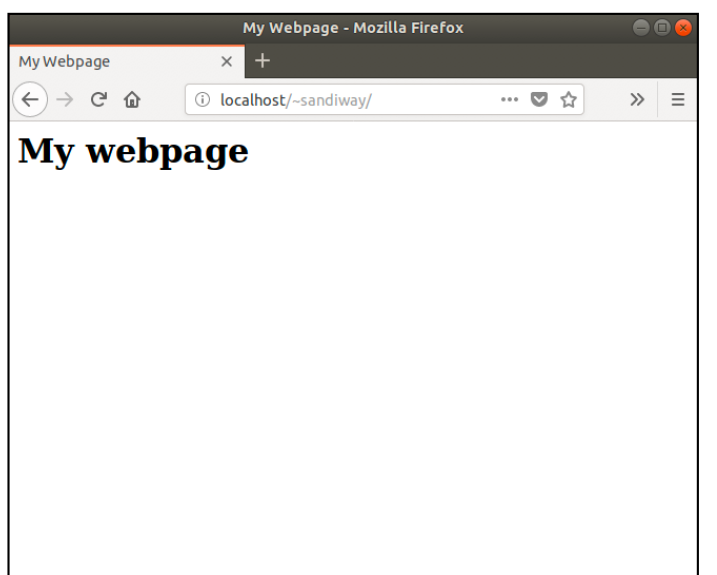

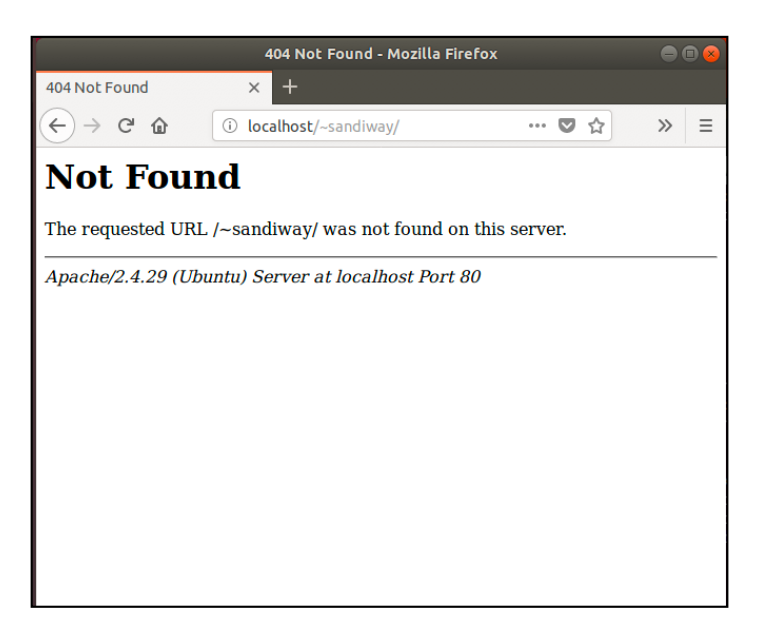

## **Static webpages**

- storage locations:
	- [http://localhost/~sandiway](http://localhost/~sandiway/)/ (**no need to be superuser**)
	- **mkdir ~sandiway/Sites** (**/Users/***username***/Sites**)
	- **~/Sites/index.html** (create this file!)

• **sudo nano /etc/apache2/users/sandiway.conf**

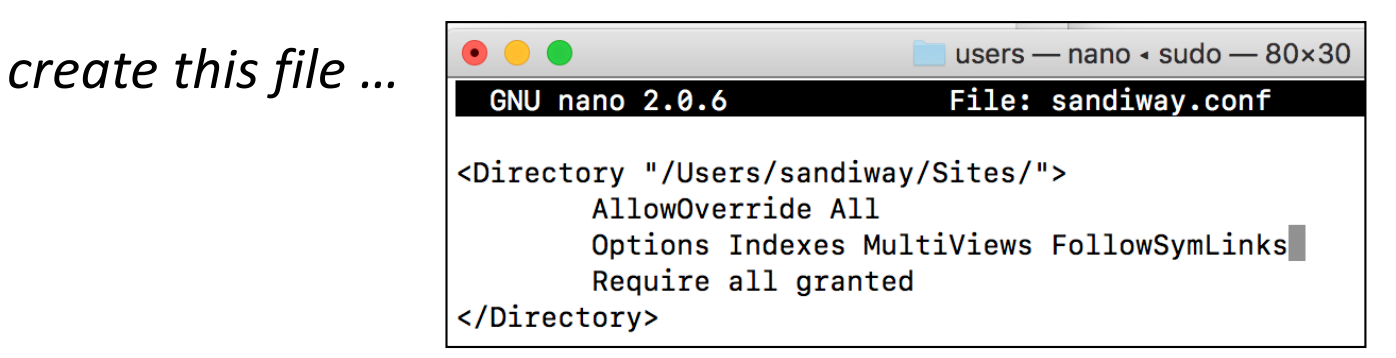

## **Static webpages**

- [http://localhost/~sandiway](http://localhost/~sandiway/)/
- storage locations:
	- sudo nano /etc/apache2/httpd.conf
- uncomment mod userdir.so line
	- (*remove the comment char #*)

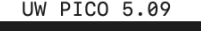

File: /etc/apache2/httpd.conf

<IfModule !mpm\_prefork\_module> #LoadModule cgid\_module libexec/apache2/mod\_cgid.so

</IfModule> <IfModule mpm\_prefork\_module>

#LoadModule cgi\_module libexec/apache2/mod\_cgi.so </IfModule>

#LoadModule dav\_fs\_module libexec/apache2/mod\_dav\_fs.so #LoadModule dav lock module libexec/apache2/mod dav lock.so #LoadModule vhost\_alias\_module libexec/apache2/mod\_vhost\_alias.so LoadModule negotiation module libexec/apache2/mod negotiation.so LoadModule dir\_module libexec/apache2/mod\_dir.so #LoadModule imagemap module libexec/apache2/mod imagemap.so #LoadModule actions\_module libexec/apache2/mod\_actions.so #LoadModule speling\_module libexec/apache2/mod\_speling.so #LoadModule userdir\_module libexec/apache2/mod\_userdir.so LoadModule alias module libexec/apache2/mod alias.so #LoadModule rewrite module libexec/apache2/mod rewrite.so #PHP was deprecated in macOS 11 and removed from macOS 12 #LoadModule perl\_module libexec/apache2/mod\_perl.so LoadModule hfs\_apple\_module libexec/apache2/mod\_hfs\_apple.so

<IfModule unixd module>

# If you wish httpd to run as a different user or group, you must run # httpd as root initially and it will switch.

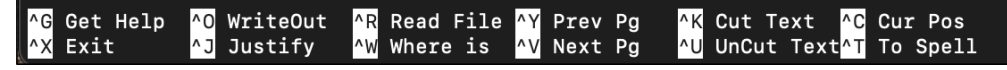

## **Static webpages**

- also need to uncomment another line in /etc/apache2/httpd.conf
- uncomment the httpd\_userdir.conf line
- (*remove the #*)

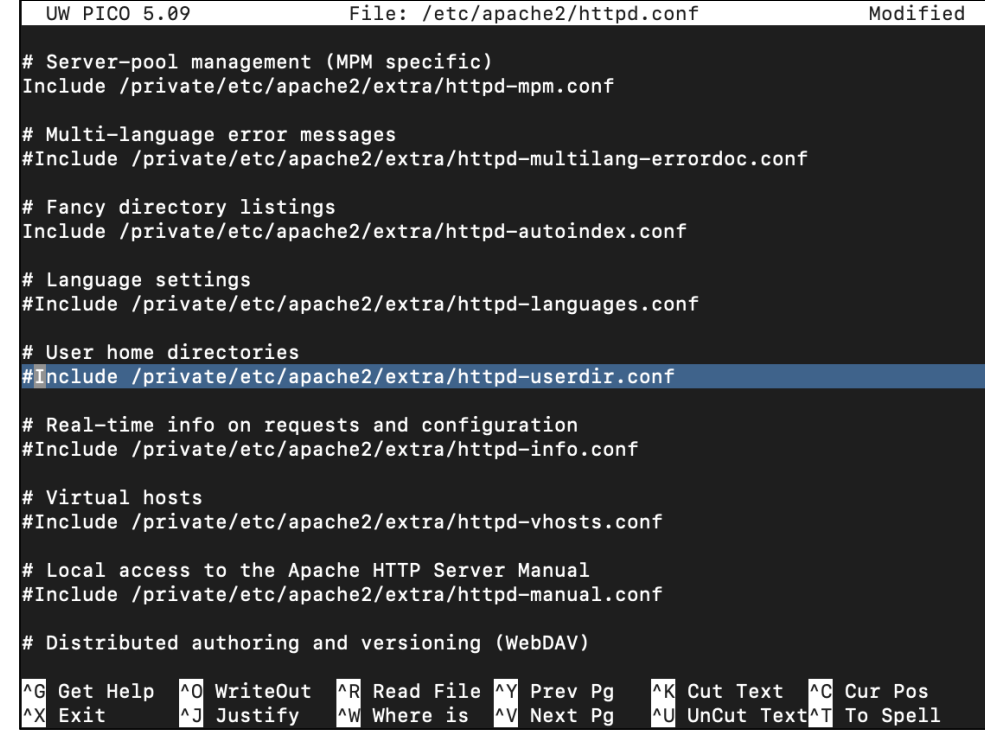

## **Static webpages**

- sudo nano /etc/apache2/extra/ht tpd-userdir.conf
- uncomment this include
- (*remove the #*)

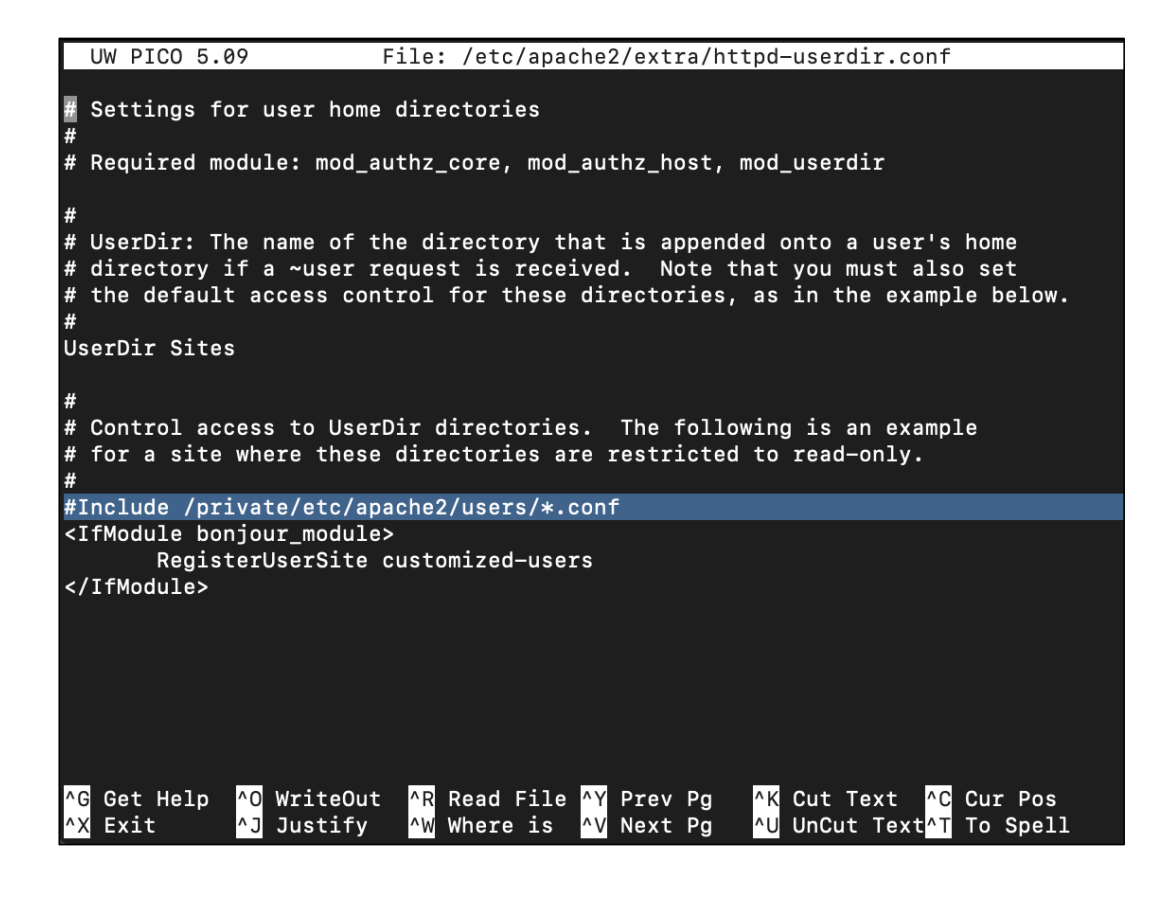

## **Static webpages**

- storage locations:
	- sudo apachectl –k restart
	- create a file ~sandiway/Sites/index.html

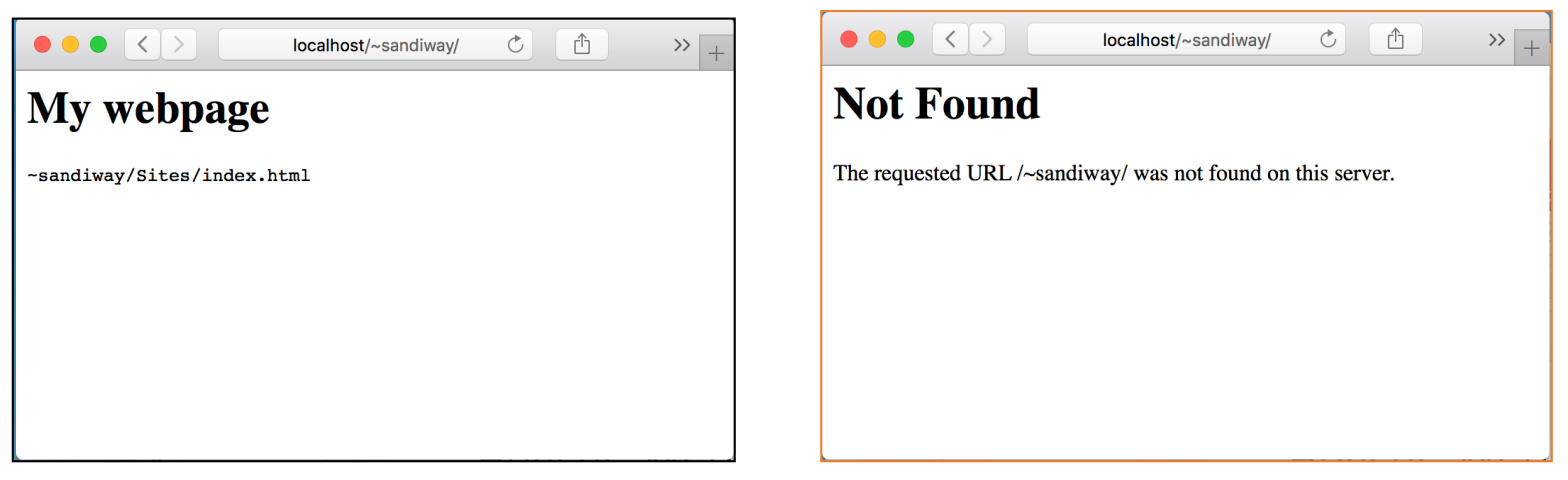

## • tail /var/log/apache2/access\_log

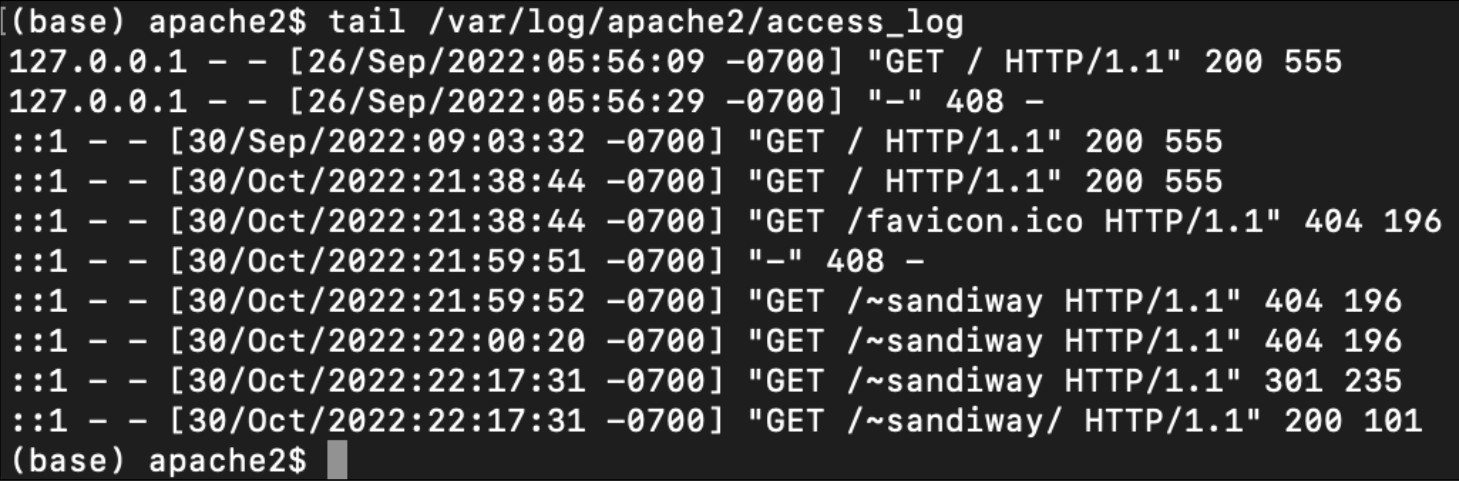

# tail command

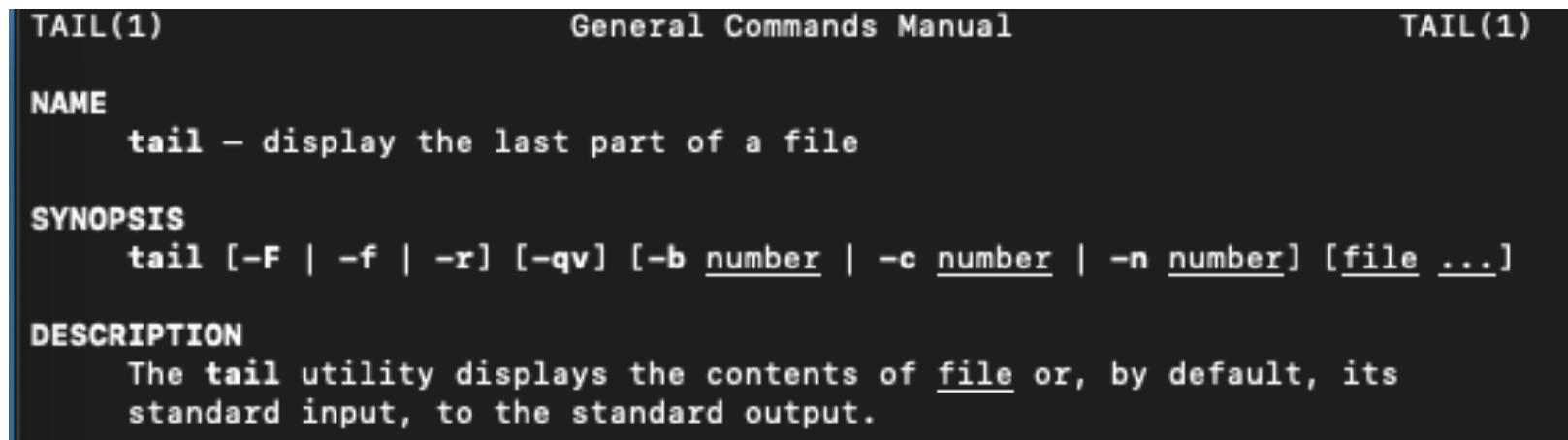

# Apache Webserver on Ubuntu

 $\Box$  $\times$ 2. sandiway@DESKTOP-VEPP64( $\times$  2. Windows PowerShell  $x + v$ sandiway@DESKTOP-VEPP640:/etc/apache2/sites-available\$ cd /var/log/apache2/ sandiway@DESKTOP-VEPP640:/var/log/apache2\$ ls access.log error.log other\_vhosts\_access.log sandiway@DESKTOP-VEPP640:/var/log/apache2\$ tail access.log  $:1 - -$  [17/0ct/2023:03:58:13 -0700] "-" 408 0 "-" "-" ::1 - - [17/Oct/2023:04:07:44 -0700] "GET / HTTP/1.1" 200 3477 "-" "Mozilla/5.0 (Windows NT 10.0; Win64; x64) AppleWebKi t/537.36 (KHTML, like Gecko) Chrome/118.0.0.0 Safari/537.36"  $:1 - -[17/0ct/2023:04:08:37 -0700]$  "-" 408 0 "-" "-" ::1 - - [17/Oct/2023:04:15:22 -0700] "GET / HTTP/1.1" 200 3477 "-" "Mozilla/5.0 (Windows NT 10.0; Win64; x64) AppleWebKi t/537.36 (KHTML, like Gecko) Chrome/118.0.0.0 Safari/537.36" ::1 - - [17/Oct/2023:04:15:23 -0700] "GET / HTTP/1.1" 200 3476 "-" "Mozilla/5.0 (Windows NT 10.0; Win64; x64) AppleWebKi t/537.36 (KHTML, like Gecko) Chrome/118.0.0.0 Safari/537.36"  $:1 - -$  [17/0ct/2023:04:16:14 -0700] "-" 408 0 "-" "-"  $:1 - -$  [17/0ct/2023:04:22:29 -0700] "-" 408 0 "-" "-"  $:1 - -$  [17/Oct/2023:04:24:14 -0700] "-" 408 0 "-" "-"  $::1 - -$  [17/0ct/2023:04:29:17 -0700] "-" 408 0 "-" "-"  $:1 - -$  [17/0ct/2023:04:39:19 -0700] "-" 408 0 "-" "-" sandiway@DESKTOP-VEPP640:/var/log/apache2\$